## 2 Connect the keyboard and mouse

Priključite tipkovnicu i miš Csatlakoztassa a billentyűzetet és az egeret Подсоедините клавиатуру и мышь Povežite tastaturu i miša

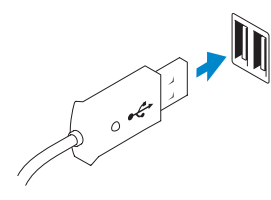

# 3 Connect the network cable (optional)

Priključite mrežni kabel (opcionalno) Csatlakoztassa a hálózati kábelt (opcionális) Подсоедините сетевой кабель (не обязательно) Povežite mrežni kabl (opciono)

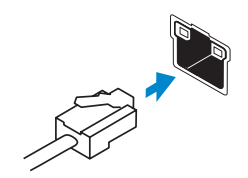

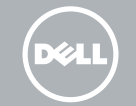

# 4 Connect the power cable

Priključite kabel za napajanje Csatlakoztassa a tápkábelt Подсоедините кабель питания Povežite energetski kabl

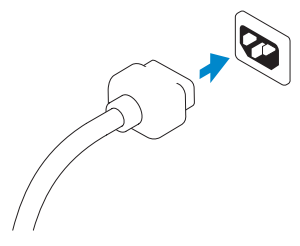

# 5 Turn on your computer

Uključite računalo Kapcsolja be a számítógépet Включите компьютер Uključite računar

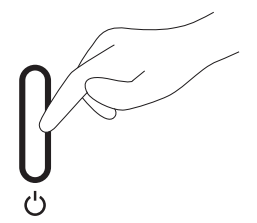

# 6 Finish Windows setup

Završite postavljanje Windowsa Fejezze be a Windows beállítását Завершите установку Windows

Završite instalaciju operativnog sistema Windows

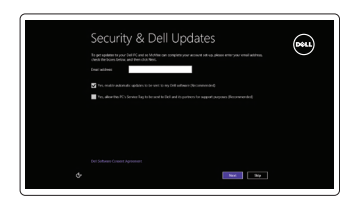

### Enable security and updates

Omogućite sigurnost i ažuriranja Kapcsolja be a számítógép védelmét és a frissítéseket Включите обновления и службы обеспечения безопасности Omogućite zaštitu i ažuriranja

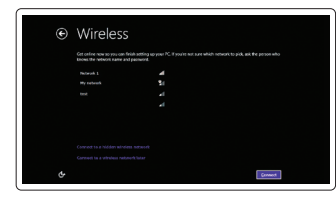

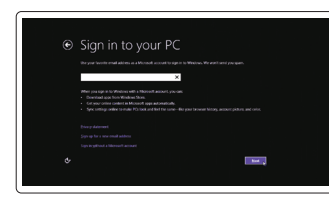

### Connect to your network

Spojite se na vašu mrežu Kapcsolódjon a hálózatához Подключитесь к сети Povežite sa svojom mrežom

### Log in to your Microsoft account or create a local account

Prijavite se u Microsoft račun ili izradite lokalni račun

Jelentkezzen be Microsoft fiókjába vagy hozzon létre helyi fiókot

Войдите в свою учетную запись Microsoft или создайте локальную учетную запись

Prijavite se na svoj Microsoft nalog ili kreirajte lokalni nalog

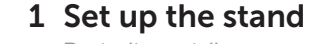

Postavite postolje Állítsa fel az állványt Установите подставку Podesite postolje

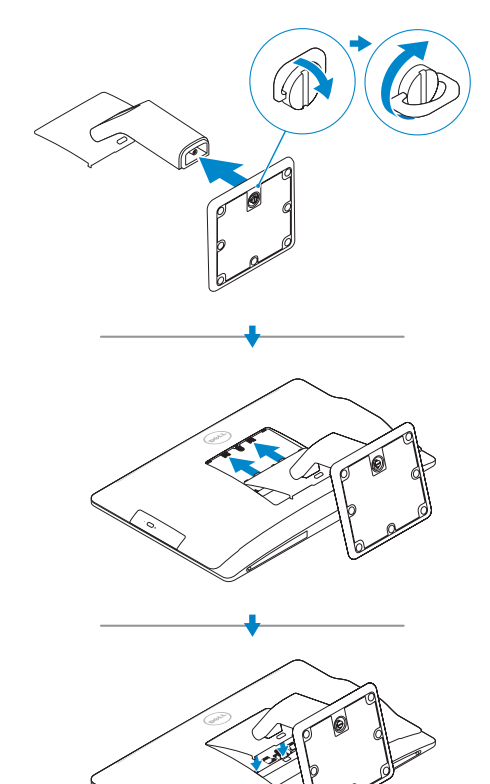

Priručnik za brzi početak rada Gyors üzembe helyezési útmutató Краткое руководство по началу работы Priručnik za brzi start

# OptiPlex 9030 AIO

# Quick Start Guide

 $\overline{a}$ 

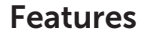

Značajke | Jellemzők | Особенности | Funkcije

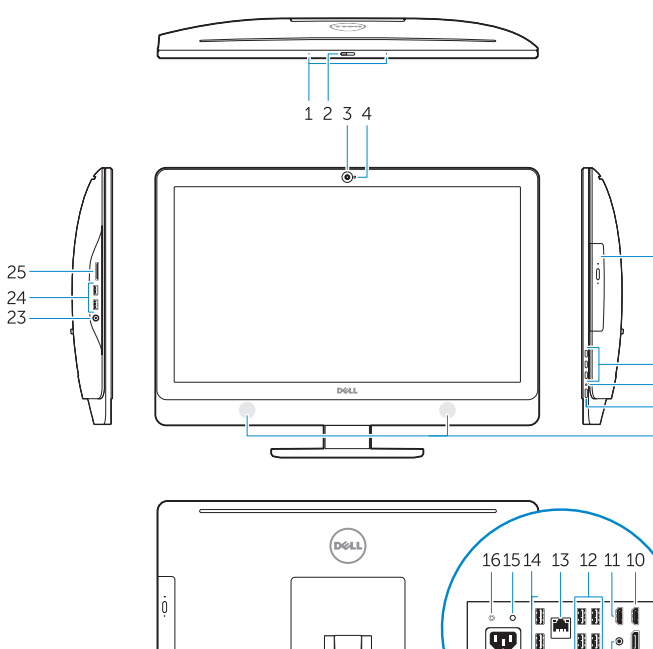

 $22 \t 21$ 

1. Microphones 2. Camera privacy latch

3. Camera

- 
- 
- 
- 
- 
- 15. Power-diagnostic button
- 16. Power-diagnostic light
- 17. DisplayPort-out connector
- Audio-out connector
- Security lock slot
- Power-cable connector
- Stand
- Service tag
- Headset connector
- USB 3.0 connectors
- Memory card reader

 $\overline{19}$   $\overline{11}$ 

20

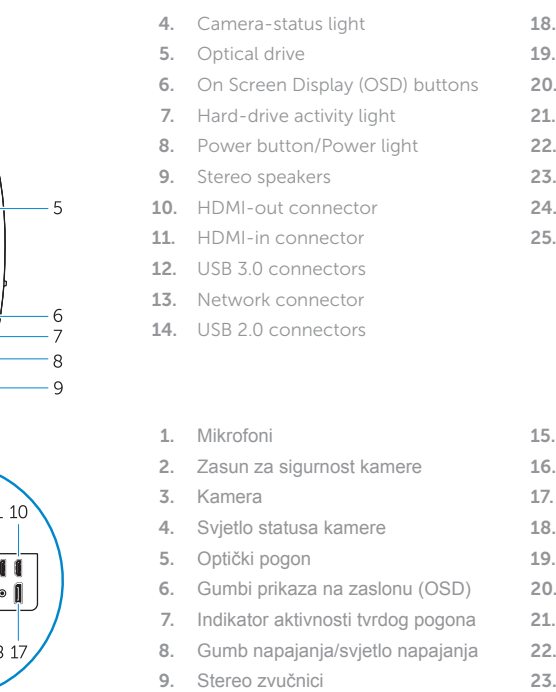

- 10. Priključak za HDMI-izlaz
- 11. Priključak za HDMI-ulaz
- 12. USB 3.0 priključci
- 13. Mrežni priključak
- 14. USB 2.0 priključci
- 15. Gumb za dijagnostiku napajanja
- Svjetlo dijagnostike napajanja
- 17. Priključak izlaza DisplayPort
- 18. Priključak audio izlaza
- Utor za sigurnosno zaključavanje
- Priključak kabela za napajanje
- Postolje
- Servisna oznaka
- 23. Priključak za slušalice
- 24. USB 3.0 priključci
- 25. Čitač memorijskih kartica
- 15. Кнопка диагностики источника питания
- 16. Диагностический индикатор питания
- 17. Разъем DisplayPort-выхода
- 18. Аудиоразъем-выход
- 19. Гнездо для защитного троса
- 
- 
- 
- 
- 
- 25. Устройство чтения карт памяти
- 
- 
- 
- 
- 
- 20. Разъем кабеля питания
- 21. Стойка
- 22. Метка производителя
- 23. Разъем для подключения наушников
- 24. Разъемы USB 3.0
- 
- 1. Mikrofonok
- 2. Kamera zároló retesz
- 3. Kamera
- 4. Kamera állapot jelzőfény
- 5. Optikai meghajtó
- 6. A képernyőn megjelenő kijelző (OSD) gombjai
- 7. Merevlemez-meghajtó aktivitás jelzőfény
- 8. Tápellátás gomb/tápellátás jelzőfény
- 9. Sztereó hangszórók
- 10. HDMI-out csatlakozó
- 11. HDMI-in csatlakozó
- 12. USB 3.0 csatlakozók
- 13. Hálózati csatlakozó
- 14. USB 2.0 csatlakozók
- 15. Tápforrás-diagnosztika gomb
- 16. Tápforrás-diagnosztika lámpa
- 17. DisplayPort-out csatlakoz
- 18. Audio-out csatlakozó
- 19. Biztonsági zár nyílás
- 20. Tápkábel csatlakozó
- 21. Állvány
- 22. Szervizcímke
- 23. Fejhallgató csatlakozó
- 24. USB 3.0 csatlakozók
- 25. Memóriakártya-olvasó

Kontaktiranje tvrtke Dell | Kérjen segítséget a Dell szakembereitől **dell.com/contactdell** Îбратитесь в компанию Dell | Kontaktirajte Dell

Regulatorni model | Szabályozó model  $M$ одель согласно нормативной документации | Regulatorni model W09C

Registrirajte svoje računalo | Regisztrálja a számítógépét Зарегистрируйте компьютер | Registrujte svoj računar

- 1. Mikrofoni
- 2. Reza za privatnost na kameri
- 3. Kamera
- 4. Svetlo za status kamere
- 5. Optička disk jedinica
- 6. Tasteri za prikaz na ekranu (OSD)
- 7. Svetlo aktivnosti jedinice čvrstog diska 21. Postolje
- 8. Taster za napajanje/Svetlo za napajanje 22. Servisna oznaka
- 9. Stereo zvučnici
- 10. HDMI izlazni konektor
- 11. HDMI ulazni konektor
- 12. USB 3.0 konektori
- 13. Mrežni konektor
- 14. USB 2.0 konektori

15. Taster za dijagnostiku napajanja

 $\sim$ 

 $\sim$ 

- 16. Svetlo za dijagnostiku napajanja
- 17. DisplayPort izlazni konektor
- 18. Audio izlazni konektor
- 19. Slot za sigurnosnu bravu
- 20. Konektor za kabl za napajanje
- 
- 
- 23. Konektor za slušalice
- 24. USB 3.0 konektori
- 25. Čitač memorijske kartice

- 1. Микрофоны
- 2. Зашелка конфиденциальной камеры
- 3. Камера
- 4. Индикатор состояния камеры
- 5. Îптический дисковод
- 6. Тображение на экране кнопок (OSD)
- 7. Индикатор работы жесткого диска
- 8. Кнопка питания/индикатор питания
- 9. Стереодинамики
- 10. Разъем HDMI-выход
- 11. Разъем HDMI-вход
- 12. Разъемы USB 3.0
- 13. Сетевой разъем
- 14. Разъемы USB 2.0

Product support and manuals

Podrška i priručnici za proizvod | Terméktámogatás és kézikönyvek dell.com/support dell.com/support/manuals dell.com/windows8

Podrška i uputstva za proizvod

### Contact Dell

### Regulatory and safety

Pravne informacije i sigurnost | Szabályozások és biztonság Áезопасность и соответствие стандартам Regulatorne i bezbednosne informacije

dell.com/regulatory\_compliance

### Regulatory model

### Regulatory type

Regulatorna vrsta | Szabályozó típus  $T$ ип согласно нормативной документации | Regulatorni tip W09C001

### Computer model

Model računala | Számítógép modell Ìодель компьютера | Model računara OptiPlex 9030 AIO

### © 2014 Dell Inc. © 2014 Microsoft Corporation.

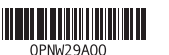

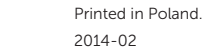

## Explore resources

Istražite resurse | Fedezze fel a forrásokat Узнайте больше | Istražite resurse

# Help and Tips

Pomoć i savjeti | Súgó és tippek Помощь и подсказки | Pomoć i saveti

### My Dell

Moj Dell | Az én Dell számítógépem Ìой компьютер Dell | Moj Dell

### Register your computer

Техническая поддержка и руководства по продуктам